# JMC-流量型控制器使用说明书

# (V1.1 版)

## 一、概述

JMC 流量型控制器,采用先进的微电脑芯片技术,专门用于水处理设备的流量型再生系统的 控制。该控制器可用于多阀系统组成的过滤、软化、除盐等设备的独立控制,同时还具有流量显示、 剩余量显示、信号输出时间设定、系统运行状态显示、与其他控制设备连锁控制等特殊功能。

## 二、性能特性

·密码保护

·(1-3 路多通道)流量计瞬间流量和累计流量测试功能

·流量计探头 K 值选择 ( 根据管道尺寸选择 K 值)

·系统流量显示(0-999t/h 及预先设定批量(1-9999.9t)的剩余量显示

·设备运行各路总累计流量查询显示及清零功能

·各路系统(工作、再生、备用、反馈)状态显示

·本地强制手动启动

·远端强制信号控制

·再生信号输出时间(2-9999 秒)任意选择

·再生状态反馈显示

·工作状态(C1 型、D2 型、D3 型、E2 型、E3 型)五种形式自由选择

·再生系统(出水电磁阀控制)辅助接点输出

·停电保护功能:停电后其他设定的参数保持时间大于 3 年

·仪表外壳采用工程塑料,具有防尘、防腐、防水溅射等功能

#### ·仪表采用墙壁挂装或支架悬挂安装形式

三、主要技术指标

·流量传感器脉冲量输入:

A:SIGENT 探头,正弦波 频率范围 0-150Hz,探头(直流)电压幅度 4-12V

B:JM-TT 探头,脉冲方波 频率范围 0-150Hz,探头(直流)电压幅度 6-12V

·采样周期:0.2 秒

·批量值设定范围:1-9999t(吨)

·批量输出形式:继电器无源接点输出

·外部信号及馈电输入:无源接点反馈信号(2 秒钟以上)

·传感器探头自带电缆:5 米

·显示方式:背光液晶显示单元,使用寿命≥10 年

·再生信号输出:(2-9999 秒可调),3 路继电器无源接点,触点容量,AC220V/2A

·控制电磁阀信号输出:3 路继电器无源接点 触点容量 AC220V/2A

·仪表电源:开关电源 100-265V/AC 功耗 5W

·使用环境:环境温度 4-60℃ 相对湿度 ≤85%RH

·与 JMA 多阀控制器专用配套

·匹配反馈型多路阀:AUTUTROL 及 FLECK 等多路阀(需 450 控制器支持)

四、键盘说明

·ESC 键:进入/退出键

## ·ENTER 键:模式调整键及参数确认键

· 键用来移动控制器的光标以及画面切换

▲ ▼ 键用来改变需要设定的参数

五、JMC 的参数设定及操作

在认真阅读此说明书的基础上,对照控制器的说明书进行正确的外部接线,**注意不要** 将 220V 电源接入传感器的位置上, 否则将会导致线路造成不可修复的损坏! 外部接线确认 无误后方可送电。通电 2 秒钟后,JMC 将出现公司产品标示,按动任意健后出现以下的画 面:

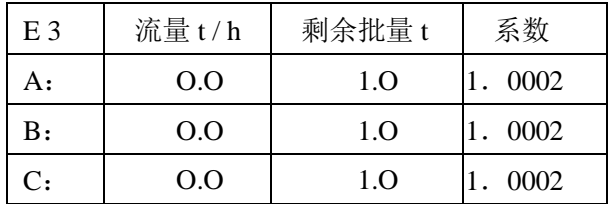

如果需要进行参数设置,需进行以下步骤的操作:

第一步:进入主菜单

按下 Esc 键,并保持 5 秒钟,此时将出现以下画面:

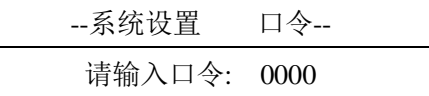

此时,用▶◀左右键移动光标,再用 ▲ ▼ 上下键改变口令的数值,将画面上的 0000 改成 2008, 并按 ENTER 键确认,此时将出现以下主菜单画面:

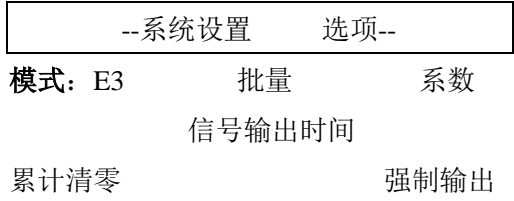

## 1、模式

运行模式的选择:

画面中的模式有 C1、D2、D3、E2、E3 五种选择,此时可以按动 ENTER 键直接进行选择。 注意,如果选择 C1 或 D2 的模式时,流量计探头只能接在 A 路上。其他模式则需要对应连接流量 计探头和反馈。

每种模式有不同的运行方式: C1 表示用一个流量控制器控制 1 个软水器的罐体, 再生结束 后立即投入运行的模式。而 D2 则表示一用一备,既在干总管道上用一个流量控制器控制 2 个软 水器的罐体,并且采用批量控制再生,同时保证有一个罐体处在备用状态(无备用 C 型和有备用 状态 D 型的实施是用控制出水电磁阀的方式实现的 )。D3 表示二用一备,但是流量计探头必须安 装在各个对应的分支管道上,不能装在总管道上。刚刚再生结束的则为备用状态,其出水电磁阀 在备用状态时始终为关闭状态,待下一个罐体进入再生时,备用罐体的出水电磁阀将自动打开, 进入工作状态。E2、E3 则分别表示同时工作分别再生,且再生后直接进入工作状态,当遇到有同 时进入再生时,JMC 会根据先后顺序,依次控制各自的再生,不会出现同时再生状态。需要注意 的是如果出现同时再生,那么后到达再生条件的罐体将继续出水,直至等到其它罐体再生结束后, 才会自动进入再生状态,而其间的流量累计将会出现负值,但不会改变其批量值。出现这种状态, 主要是各个罐体出水不均匀所致,应当进行调整,使得每个罐体的出水流量尽量一致,从而避免 同时再生情况的发生。对于第一次投运的各个罐体,需要将剩余流量拉开,不要同时投运,采用 错时运行,这样就可以错开再生时间。对于批量值一般要留出 5%-10%的余量,避免因重叠再生

造成出水不合格现象的发生。

# 2、批量:

批量值的设定方法:

首先在以下画面中将光标移动到批量的位置上:

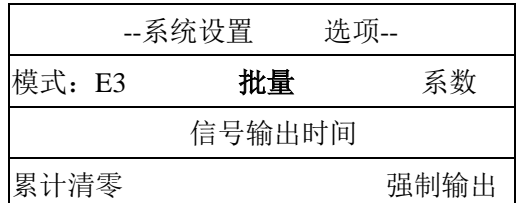

用 ENTER 键 确认后得到以下的画面:

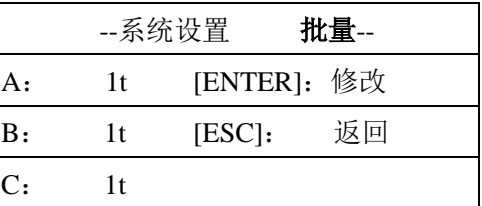

将光标覆盖到批量字符的位置上,按动 ENTER 键, 然后用左右和上下键来设置批量参数。

参数设置结束后再按动 ENTER 进行确认,批量设置完成。

继续按动 ESC 键退回主菜单,此时光标将重新回到批量字符上。按动右键将光标移动到系 数位置上,进行流量计探头 K 值系数的设定,并出现以下画面:

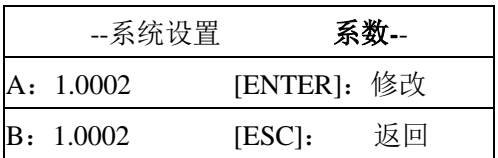

C:1.0002

3、K 值系数:

该系数表示的是流量计探头的 K 值系数,其具体参数需参照后面提供的流量计探头的 K 值表 进行选择。选择的依据是根据流量计探头安装在管道上其管道的具体规格而定。例如:如果流量计 探头安装在出水管道上,其出水管道为 PVC 材质、公制管道 DN80,根据 K 值表可以查出此时的 K 值为 1.6 ,则在输入系数时可以将系数设定为 1.6 即可。然后按动 ENTER 键进行确认 ,系数设置 完 成。继续按动 ESC 键,回到主菜单上,然后按动右键将光标移动到信号输出时间位置上,可以进行 信号输出时间的设定,按动 ENTER 键后显示:

> --系统设置 M 时长-- 信号输出时间**:** 0015 秒

# 4、再生信号输出:

其功能是设定再生信号的输出时间,该时间可以从 1—9999 秒之间任意选择,对于 JMA 只要选 择步长时间为 10 秒钟就即可。参数设定之后按动 ENTER 键确认, 再按动 ESC 键确认并退回主菜 单。

### 5、累计清零:

在主菜单上选择累计清零并用 ENTER 键确认后将出现密码提示,除专业人员之外,用户及 操作人员不得随意清除总累计流量,如果特殊情况必须要对总累计流量进行清除时需向供应商寻 求技术支持。累计清零需要对各个回路进行清零。

6、强制:

其功能就是在剩余流量还没有到达零时,进行强制再生信号输出,强制再生信号结束后,剩 余流量(批量)将恢复到设定值,强制分就地和远端两种。

就地强制可以在控制器上操作:

当在主菜单选择强制再生后,按动 ENTER 键则出现以下画面:

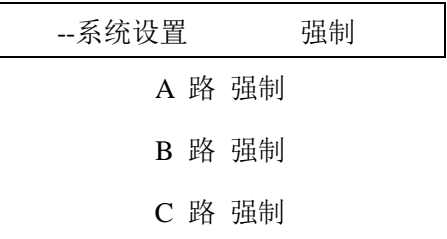

再用左右键对各路进行选择,例如选择 A 路,并用 ENTER 键确认后,则画面如下:

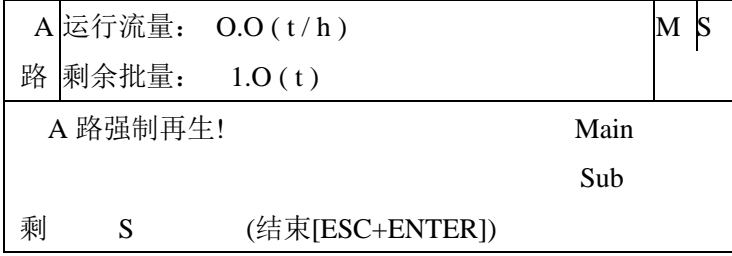

在上述的各个参数确定并完全输入之后,该设备将立即可以投入运行,在正常运行过程中, 如果想了解其他参数,可以在正常显示时用左右键来切换其他画面,观察其他运行参数的状况。 如果由于安装位置及管道内径的变化引起测量误差(超出 5%以上)时,可以通过 K 值小范围(10% 以内)改动进行流量调整。

远端强制信号:

远端信号可以来自于其他设备的无源接点信号,当进行远端强制信号控制再生时,相对的回路其

批流量将恢复到批量的起始点,既剩余流量与批量相同。在正常运行时,如果需要了解各路参数 而进行画面切换时,请按动右键,则会分别出现以下画面:

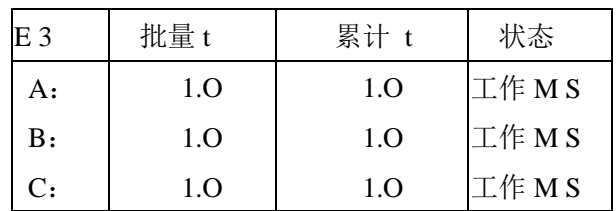

继续按动右键:

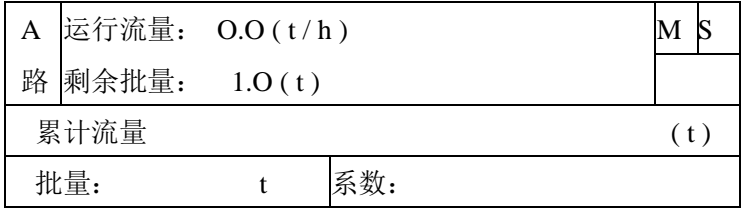

## 继续按动右键:

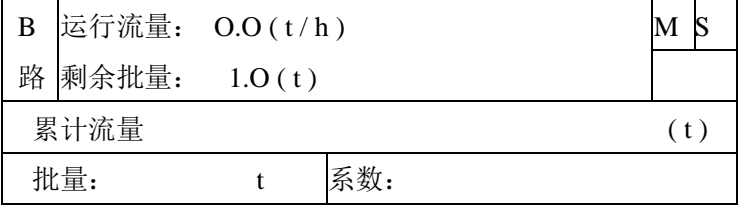

## 继续按动右键

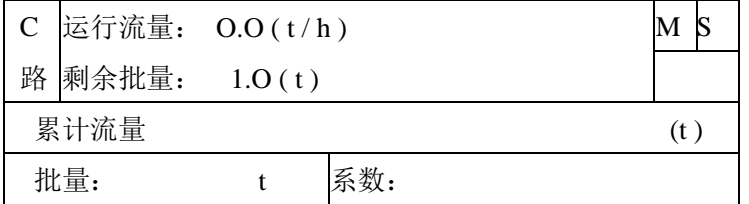

继续按动右键将返回主画面

# 六、端子接线图:

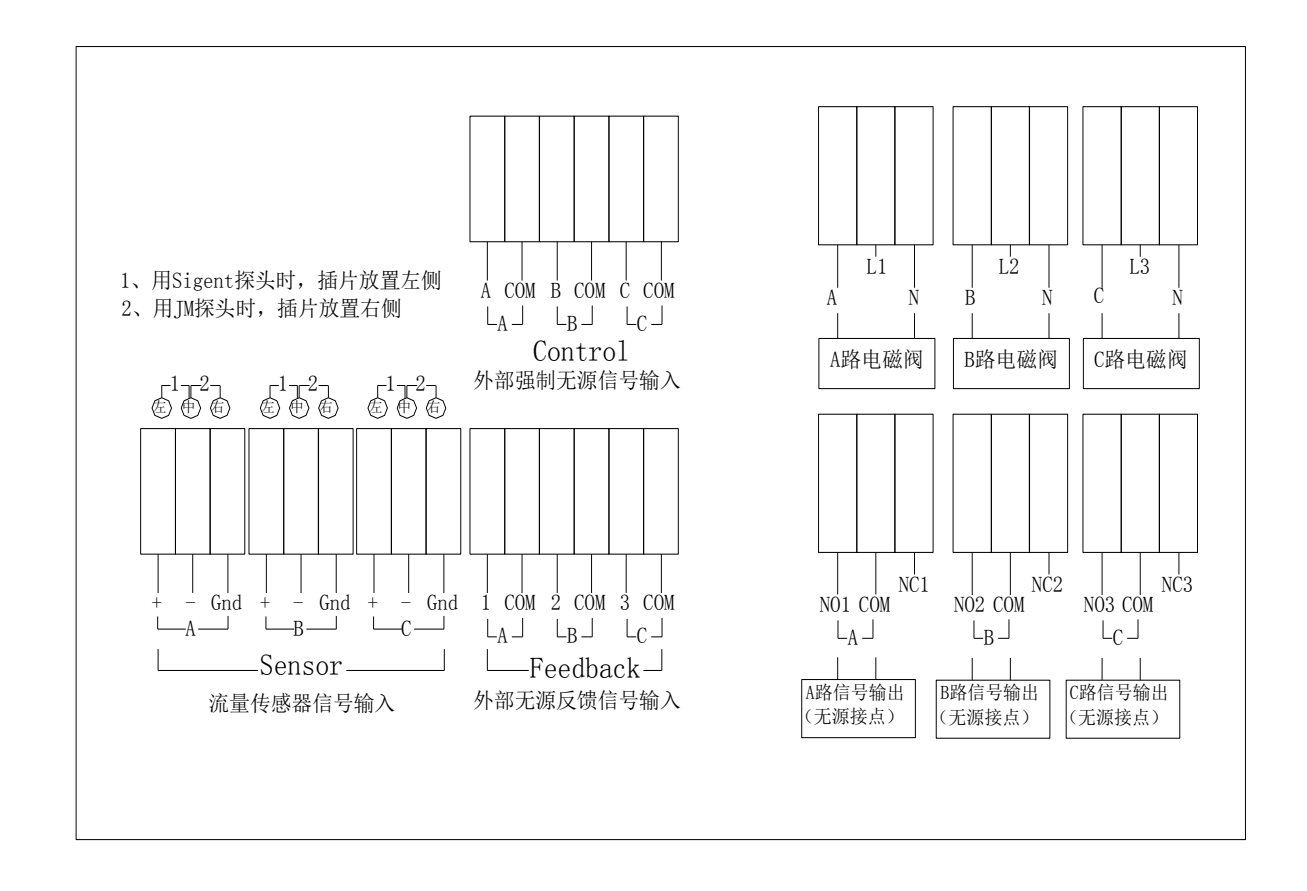

## 七、K 值参考表(以国标 PN10, 公制 PVC 管道为基准)

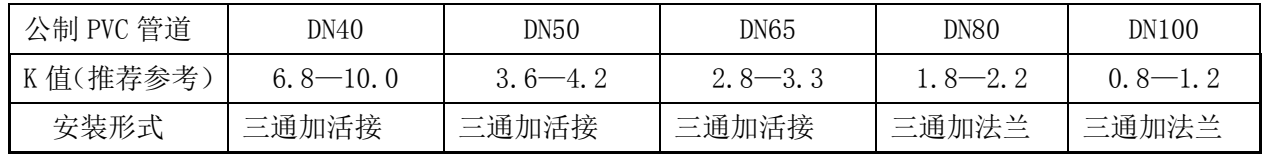

八、相关电路图

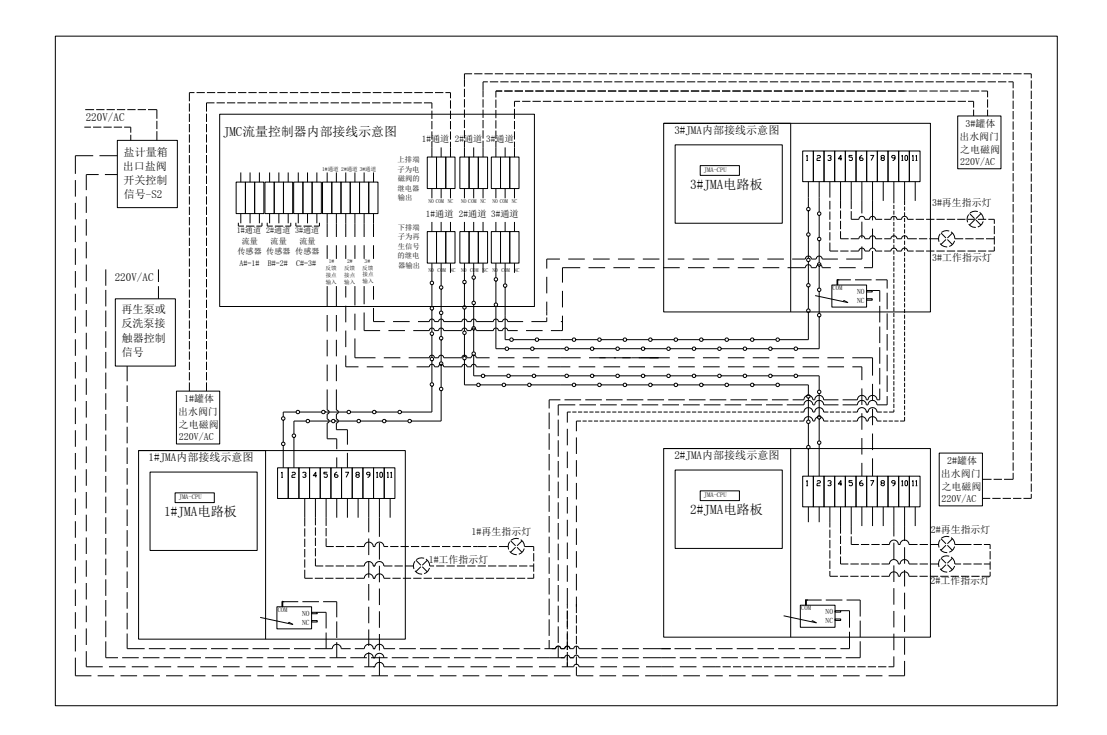

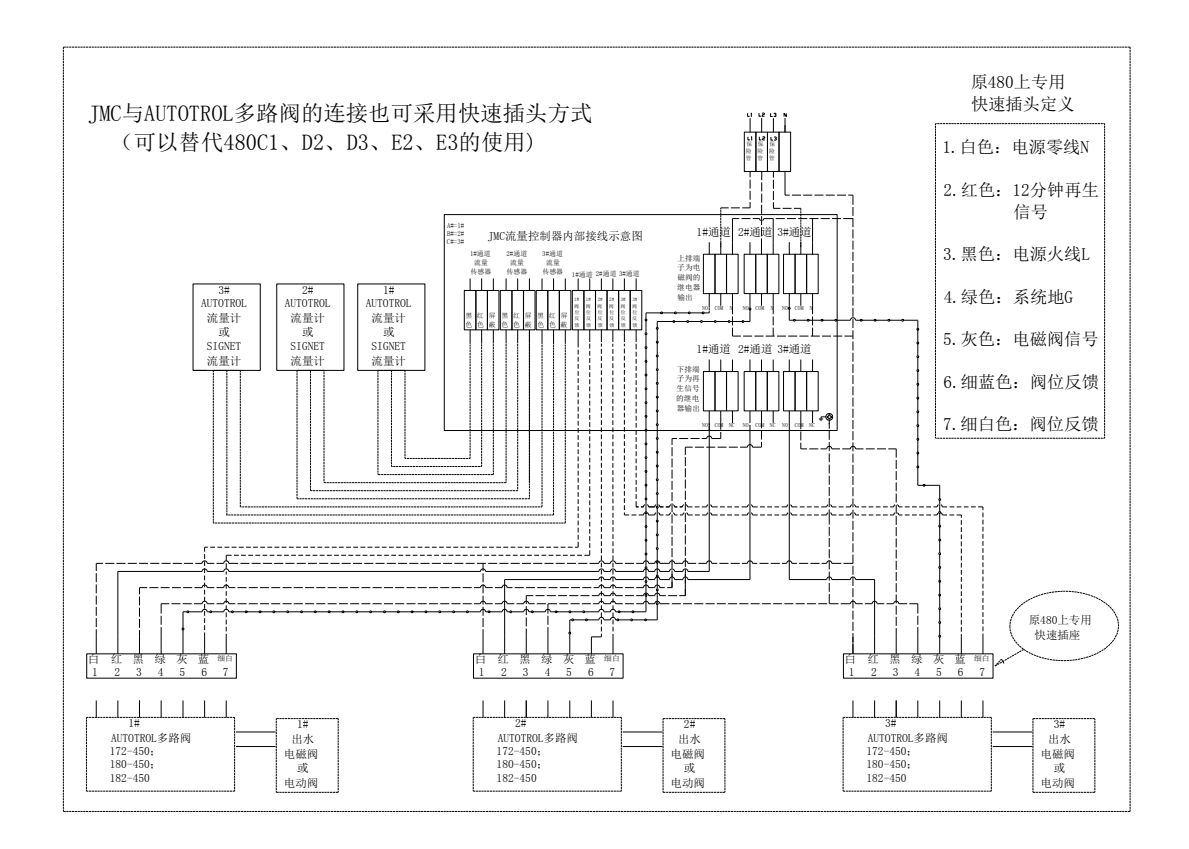

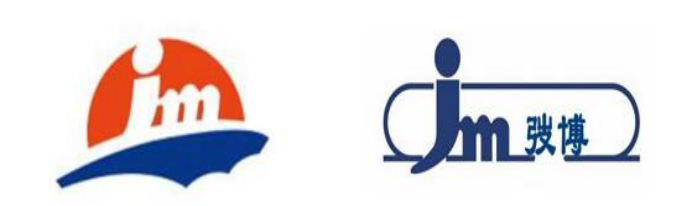

139 11

136 8166 9558 24h www.JMA .com